Fristplatzhalter (Word): Unterschied zwischen den Versionen

# Fristplatzhalter (Word): Unterschied zwischen den Versionen

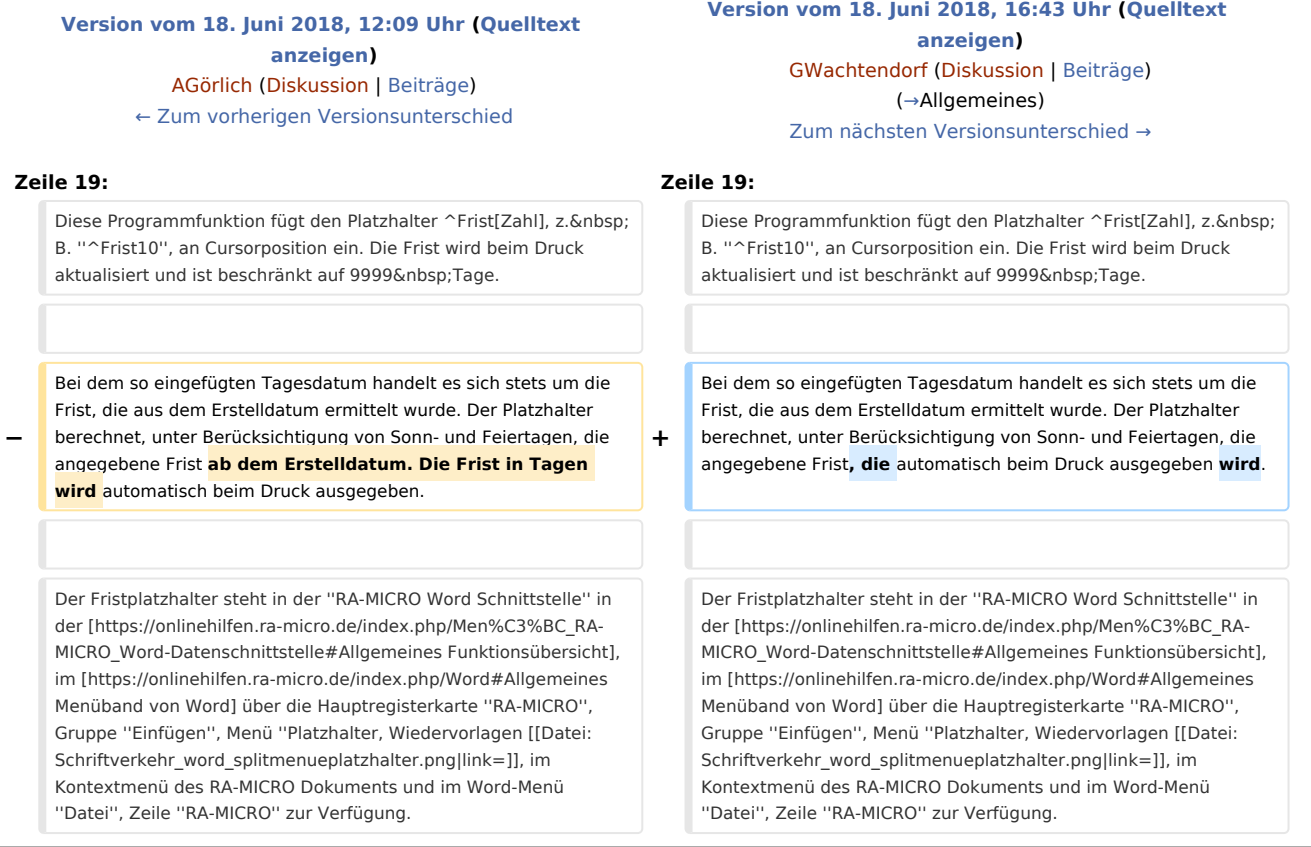

# Version vom 18. Juni 2018, 16:43 Uhr

[Hauptseite](https://onlinehilfen.ra-micro.de/index.php/Hauptseite) > [Schriftverkehr](https://onlinehilfen.ra-micro.de/index.php/Kategorie:Schriftverkehr) > [Word](https://onlinehilfen.ra-micro.de/index.php/Word) > [Fristplatzhalter \(Word\)](https://onlinehilfen.ra-micro.de)

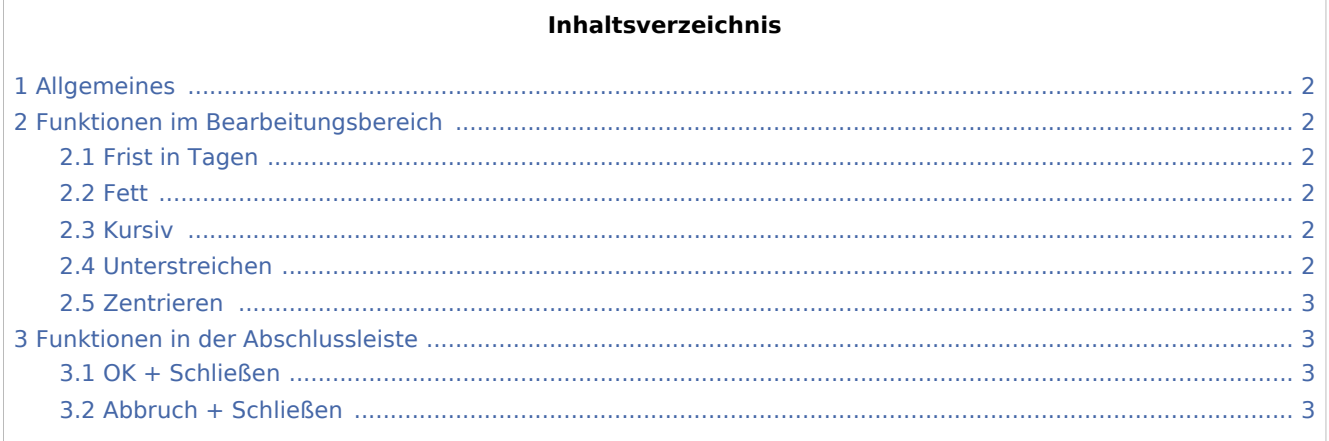

Fristplatzhalter (Word): Unterschied zwischen den Versionen

# <span id="page-1-0"></span>Allgemeines

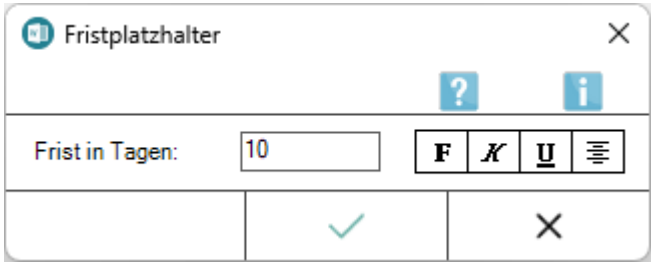

Diese Programmfunktion fügt den Platzhalter ^Frist[Zahl], z. B. *^Frist10*, an Cursorposition ein. Die Frist wird beim Druck aktualisiert und ist beschränkt auf 9999 Tage.

Bei dem so eingefügten Tagesdatum handelt es sich stets um die Frist, die aus dem Erstelldatum ermittelt wurde. Der Platzhalter berechnet, unter Berücksichtigung von Sonn- und Feiertagen, die angegebene Frist, die automatisch beim Druck ausgegeben wird.

Der Fristplatzhalter steht in der *RA-MICRO Word Schnittstelle* in der [Funktionsübersicht](https://onlinehilfen.ra-micro.de/index.php/Men%C3%BC_RA-MICRO_Word-Datenschnittstelle#Allgemeines), im [Menüband von](https://onlinehilfen.ra-micro.de/index.php/Word#Allgemeines) 

[Word](https://onlinehilfen.ra-micro.de/index.php/Word#Allgemeines) über die Hauptregisterkarte *RA-MICRO*, Gruppe *Einfügen*, Menü *Platzhalter, Wiedervorlagen , im* 

ピン

*Kontextmenü des RA-MICRO Dokuments und im Word-Menü* Datei*, Zeile* RA-MICRO *zur Verfügung.*

## <span id="page-1-1"></span>Funktionen im Bearbeitungsbereich

### <span id="page-1-2"></span>Frist in Tagen

Dient der Fristeingabe. Sonntage werden bei der Berechnung berücksichtigt, d. h. sie werden herausgerechnet.

Feiertage werden herausgerechnet, wenn sie im Modul *Termine / Fristen* unter *Kalender +, Einstellungen, Optionen, Feiertage gültig nach Landesgesetz* gewählt sind.

#### <span id="page-1-3"></span>Fett

Formatiert die Frist fett.

#### <span id="page-1-4"></span>Kursiv

Formatiert die Frist kursiv.

#### <span id="page-1-5"></span>Unterstreichen

Unterstreicht die Frist.

#### **RA-MICRO**

Fristplatzhalter (Word): Unterschied zwischen den Versionen

### <span id="page-2-0"></span>Zentrieren

Zentriert die eingefügte Frist.

# <span id="page-2-1"></span>Funktionen in der Abschlussleiste

### <span id="page-2-2"></span>OK + Schließen

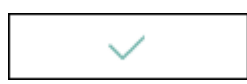

Fügt den Fristplatzhalter an Cursorposition ein.

### <span id="page-2-3"></span>Abbruch + Schließen

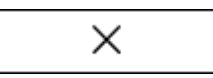

Schließt das Fenster, die Frist wird nicht eingefügt.